## Konfiguracja FTP w programie FileZilla

Wejdź na swoje konto w cba.pl, przejdź do zakładki FTP i pobierz dane do konfiguracji

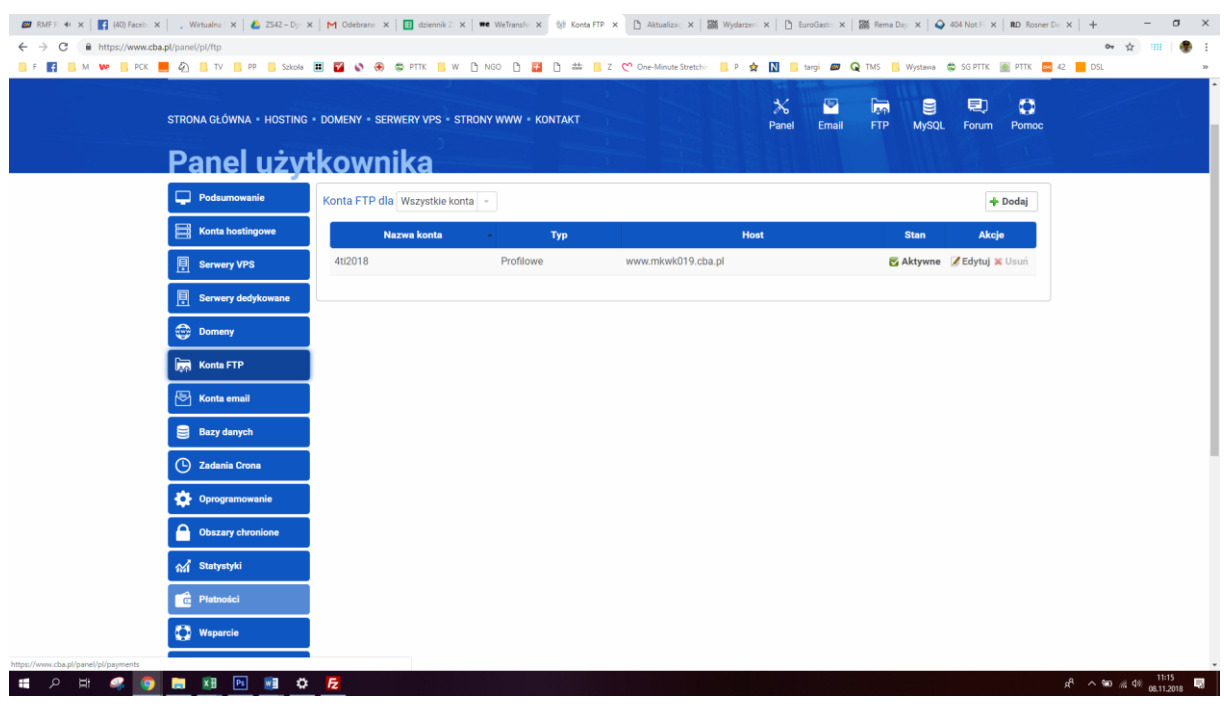

## Otwórz z menu Plik -> Menadżera stron

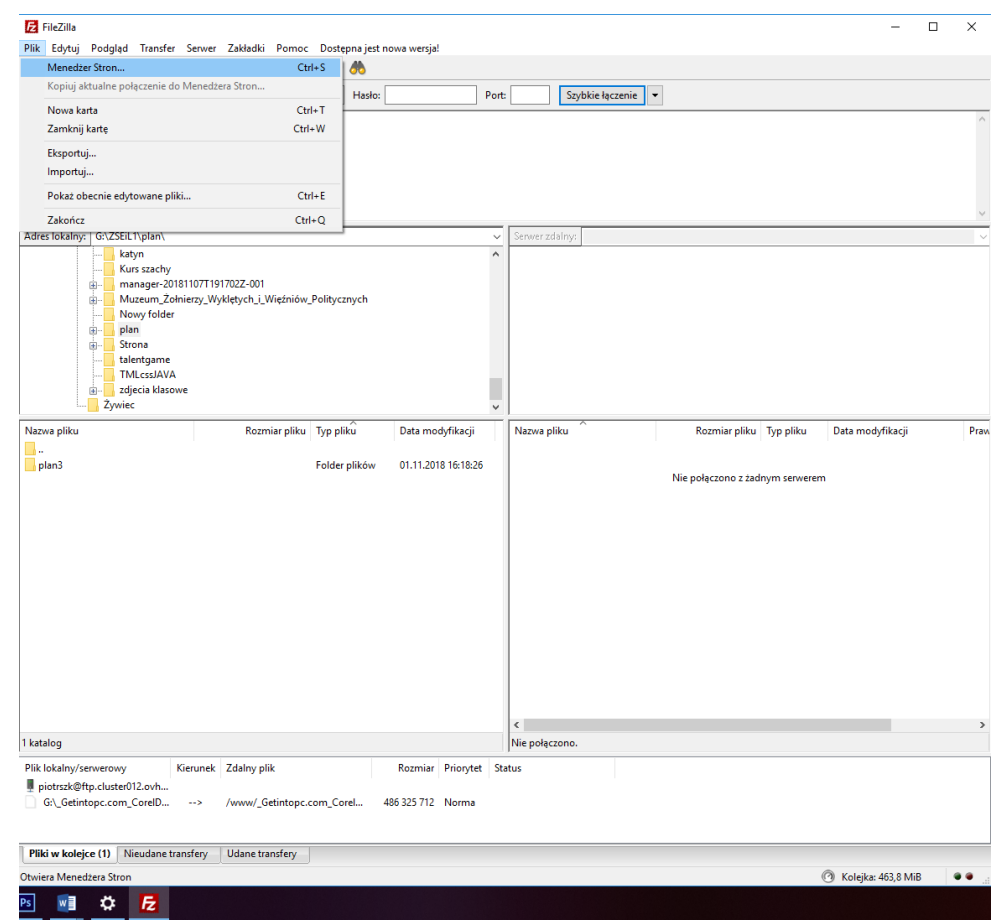

Wybierz przycisk Dodaj adres

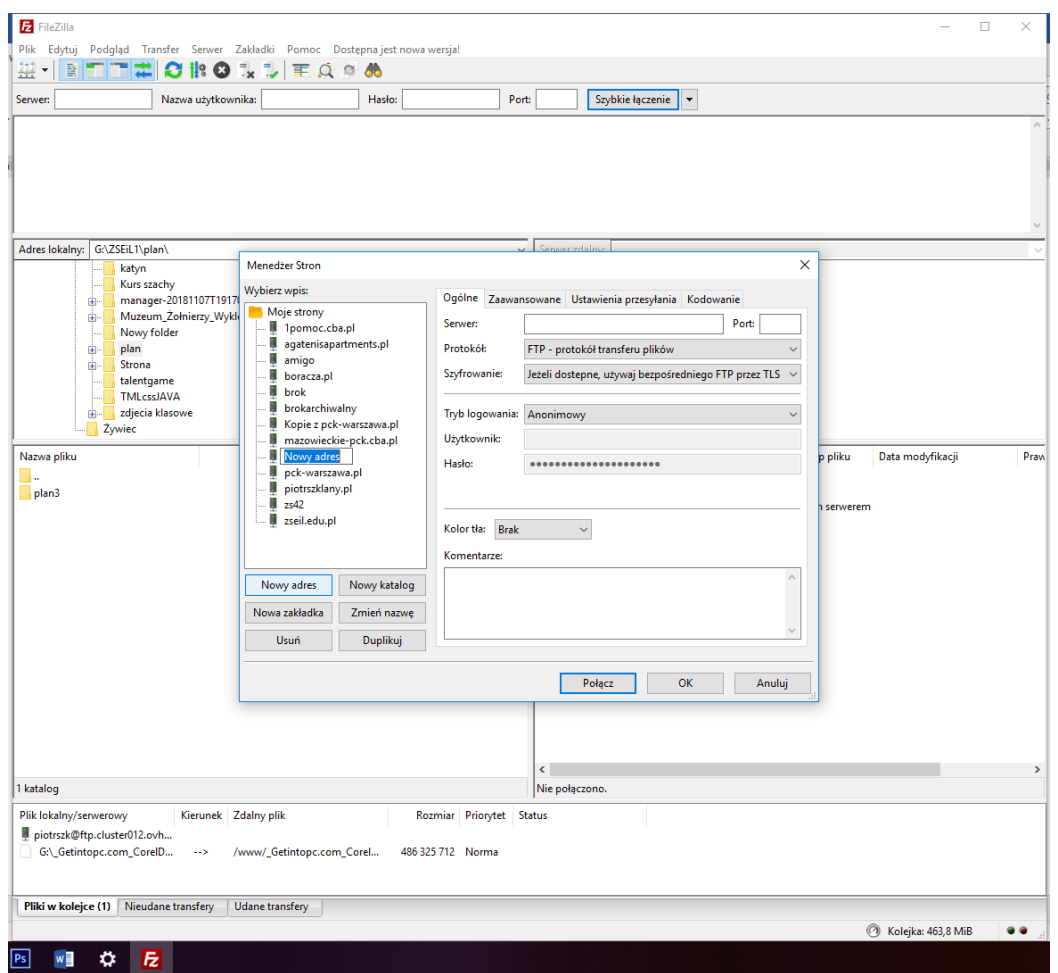

Wpisz dane do konfiguracji

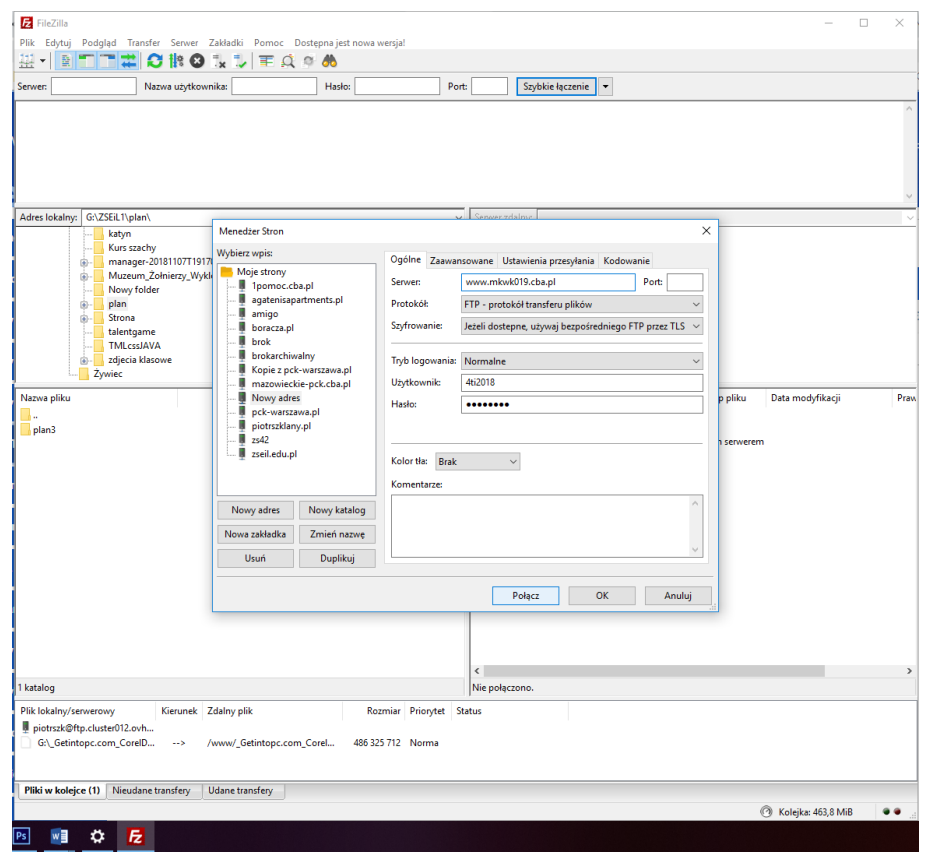

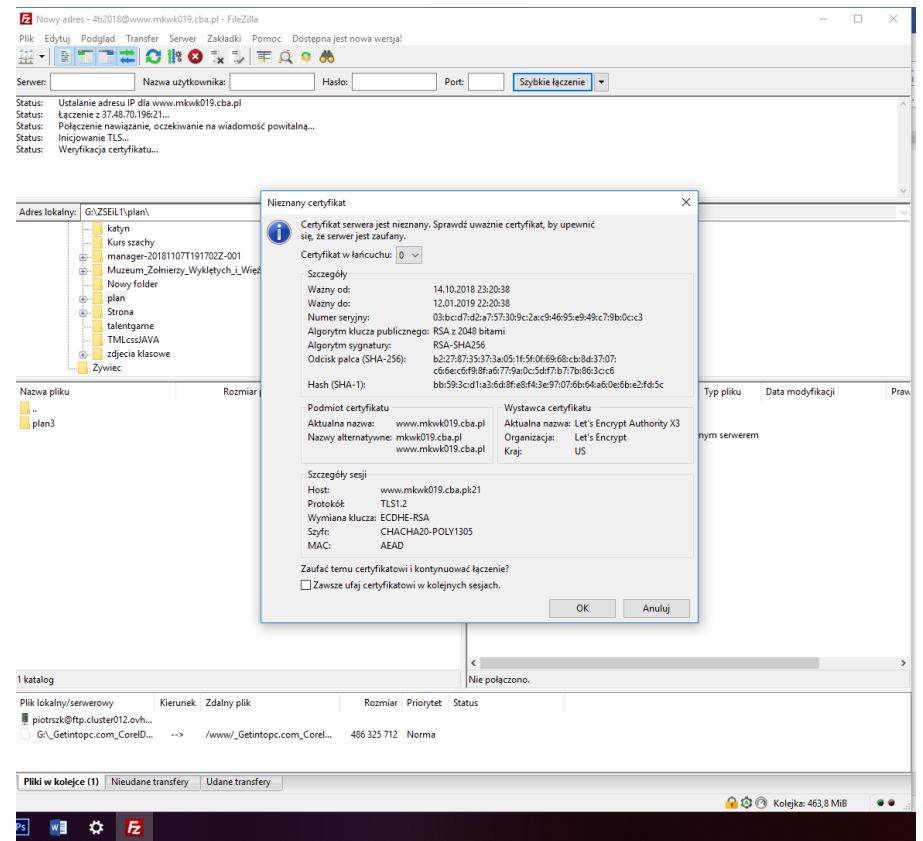

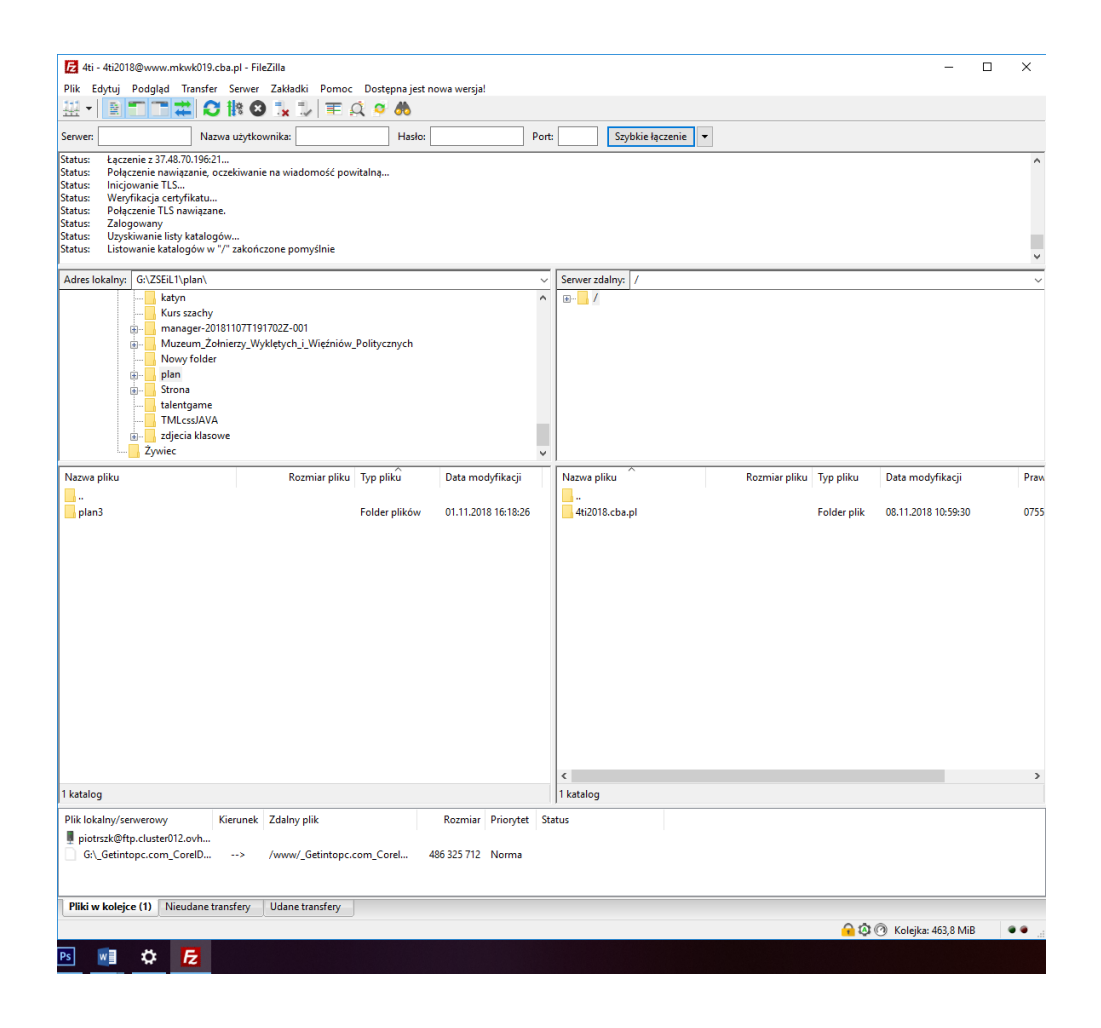

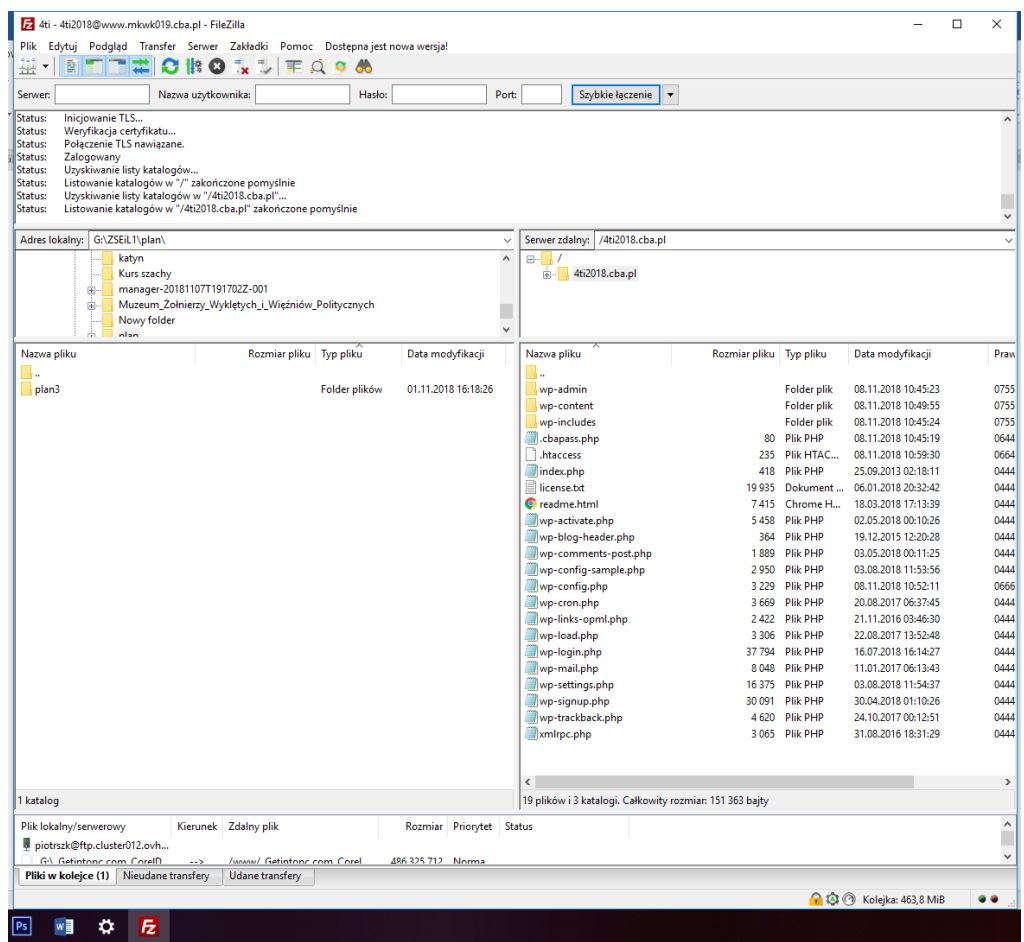